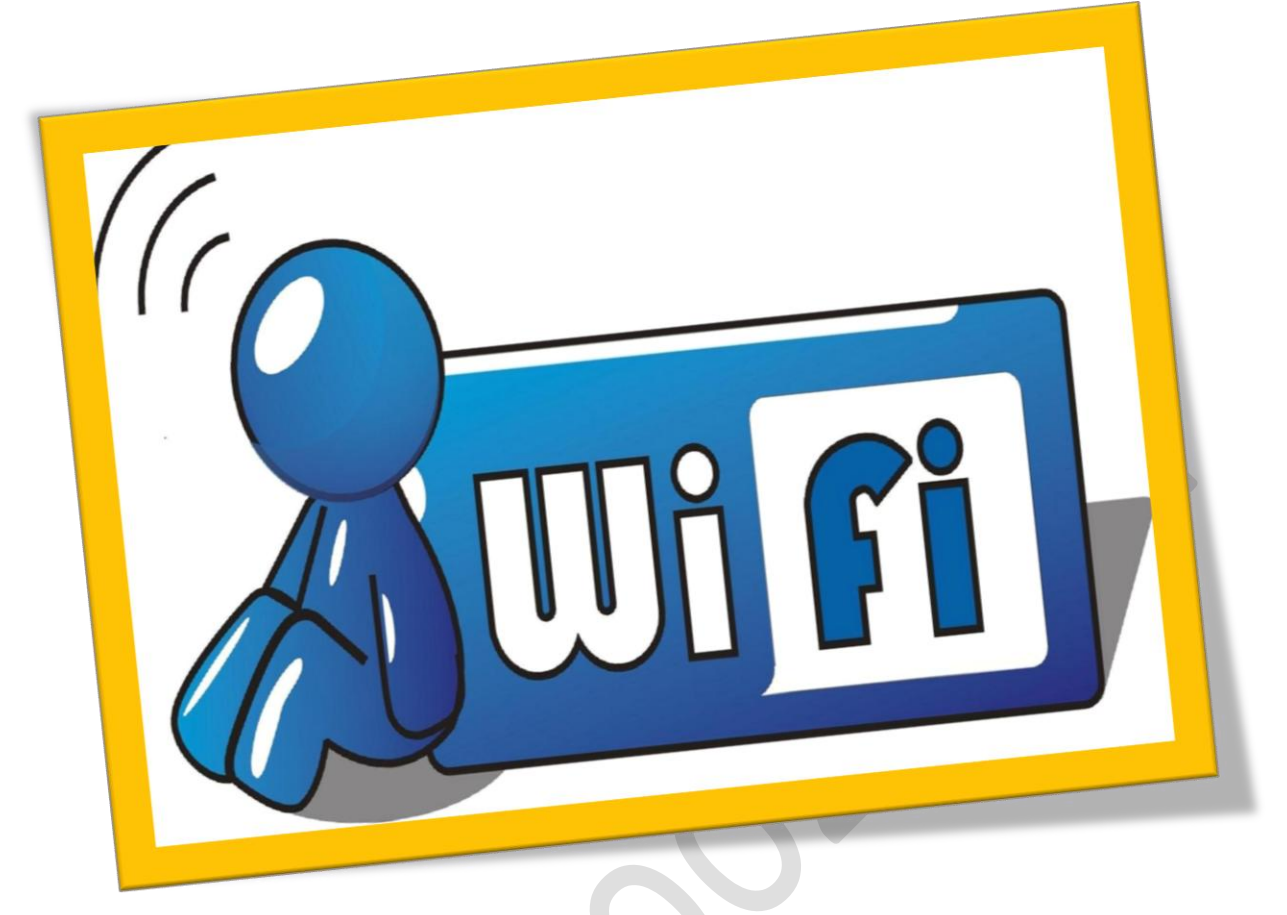

**جلوگیری از هک وای فای**

**تعداد صفحات5:**

**هتیه کننده: مهندس شهربانو دوستی**

**بسیاری ازکاربران که از اینرتنت خبصوص وای فای استفاده می کنند نگران هک شدن وای فای خود هستند. در این اموزش یک راه حل مناسب به مشا آموزش داده می شودکه دیگر وای فای مشا به هیچ عنوان هک منی شود**.

**حتما مشا هم در خانه خود برای اتصال به اینرتنت از وای فای استفاده می کنید و مهیشه دلشوره این را دارید که وای فای مشا هک نشود، و یا اینکه دوستانتان از مشا رمز وای فای مشا را خبواهد و مشا هم برای اینکه دوستانتان ناراحت نشود رمز وای فای خود را در اختیارشان قرار می دهید** .**در این اموزش خواهید اموخت که پسورد وای فایخود را به هر یک از دوستانتان که مایل هستید بدهید بدون اینکه نگران باشیدکه حجم اینرتنت مشا را متام کند. در این آموزش قصد این را داریم که به مشا آموزش دهیم فقط خود مشا بتوانید از وای فای استفاده کنید و دسرتسی به وای فای خود را حمدود کنید و فقط افرادی خاص بتوانند از اینرتنت مشا استفاده کنند. در این آموزش حتی کسانی که وای فای مشا را هک می کنند منی توانند از اینرتنت مشا استفاده کنند. پس هبرت است مرحله به مرحله مهراه ما باشید و امنیت وای فای خود را چند صد برابر کنید**.

**مرحله1** :**ابتدا مرورگر خود را اجرا و وارد مدیریت دستگاه مودم خود شود**. **مرحله2** :**پس از ورود به خبش تنظیمات روتر سربرگ** status **را انتخاب مناید و در لیست** wireless**بر روی گزینه** refresh **کلیک کنید تا متامی دستگاه های که به دستگاه مودم مشا متصل هستند منایان شود. )تلفن مهراه، لپ تاپ و سایر دستگاه ها پس مشاهد** MAC**ای پی دستگاه های خود آهنا را کپی کنید**.**(**

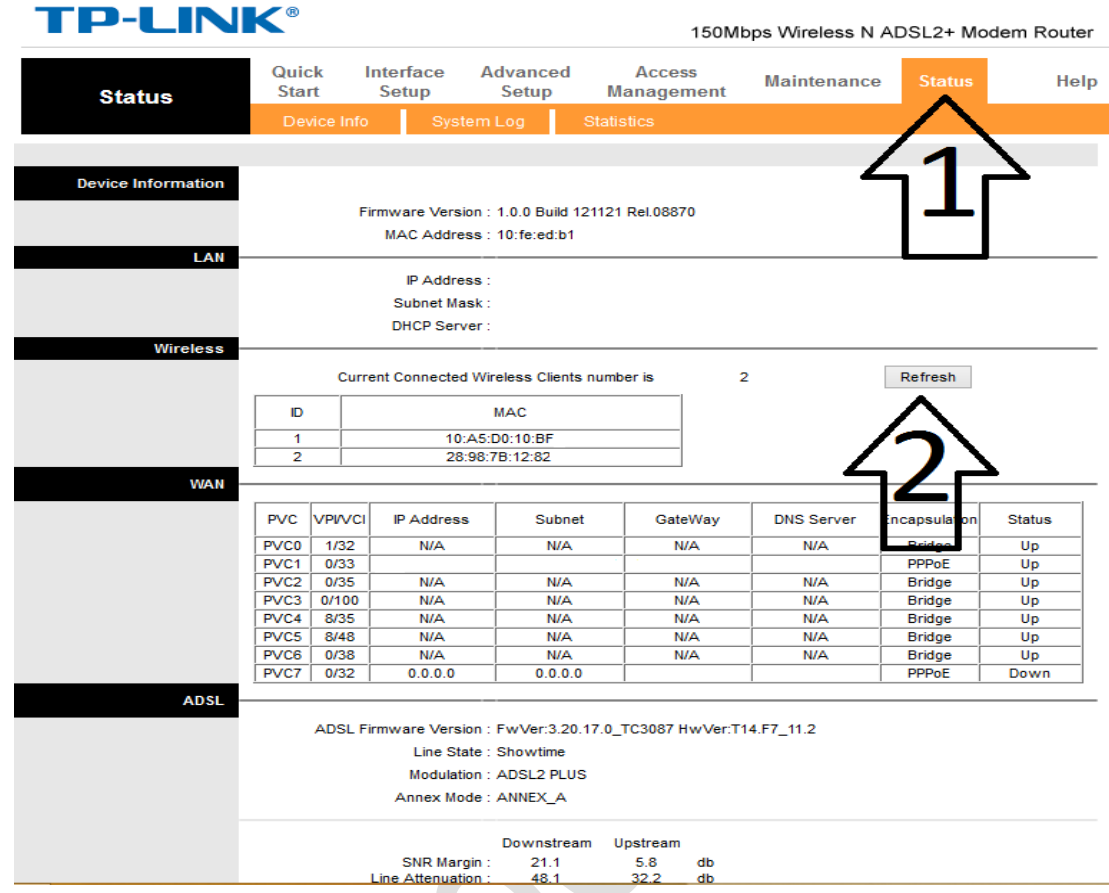

**مرحله3** :**هنگامی که مک آی پی تلفن مهراه و لپ تاپ خود را کپی کردید از منو تنضیمات روتر، سربرگ** setup interface **را انتخاب کنید و به منوی**

wireless**بروید**.

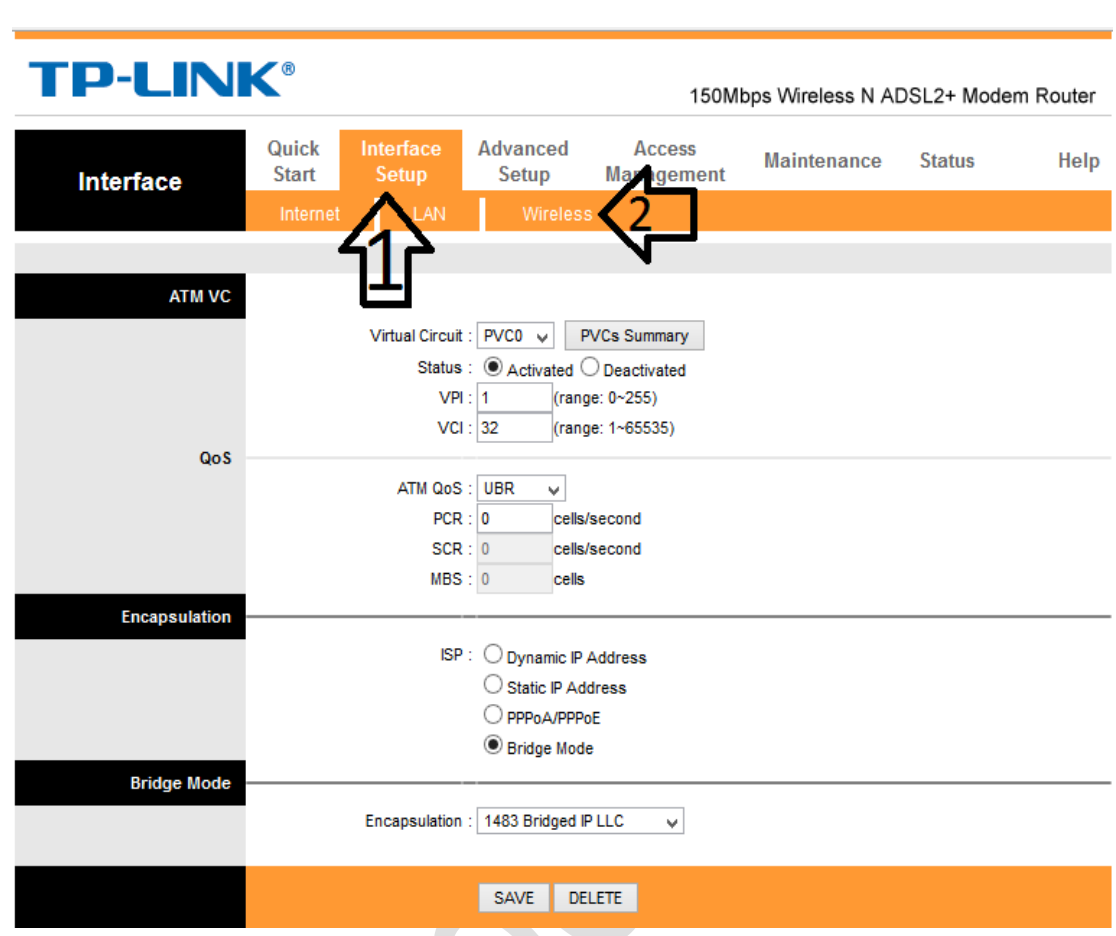

WWW.BEYAMOOZ.COM

**مرحله4** :**در منوی** wireless **به دنبال خبش** filter MACAddress wireless

**بگردید و تیک گزینه** deactivated **را بزنید**.

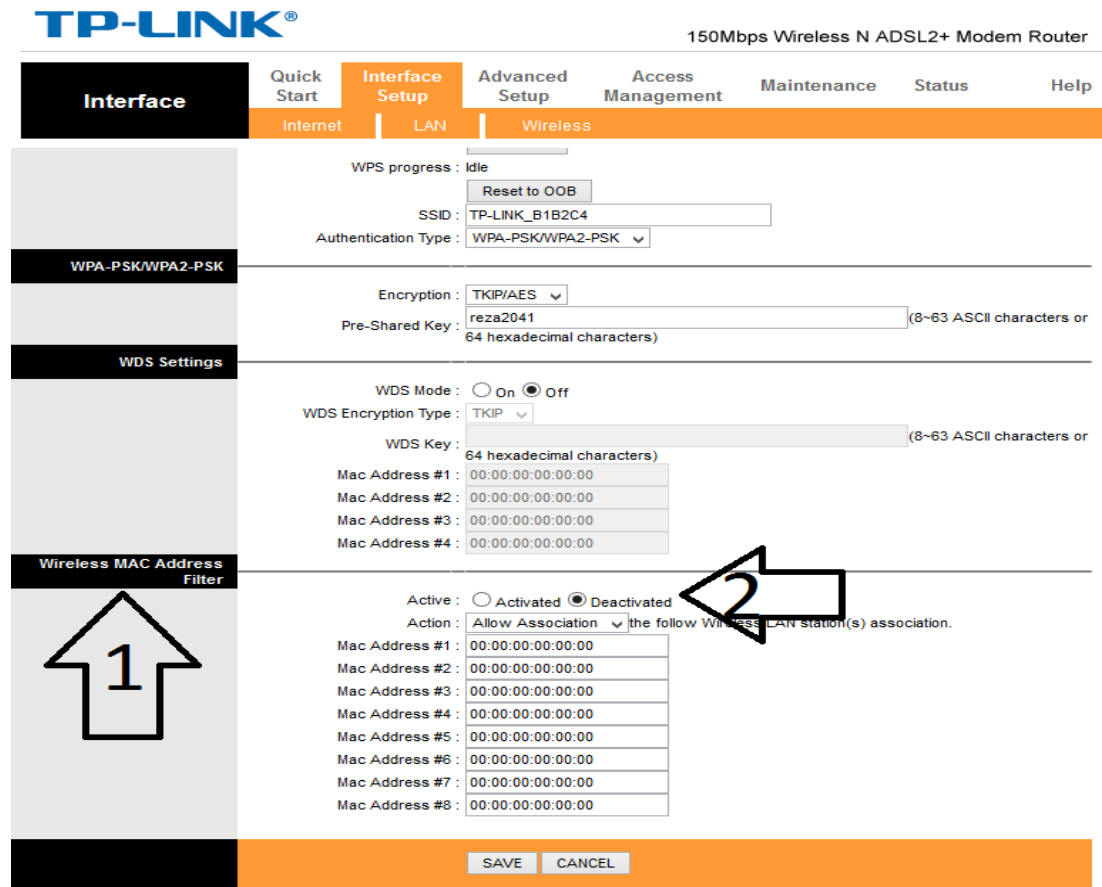

**مرحله5** :**در این خبش مشا می توانید 8 دستگاه برای استفاده از وای فای جماز کنید وپس از وارد کردن** MAC **ای پی های مورد نظر تیک گزینه** Active **را زده و در آخر تنظیمات اجنام شده را** SAVE **کنید تا متامی عملیات اعمال شود**.